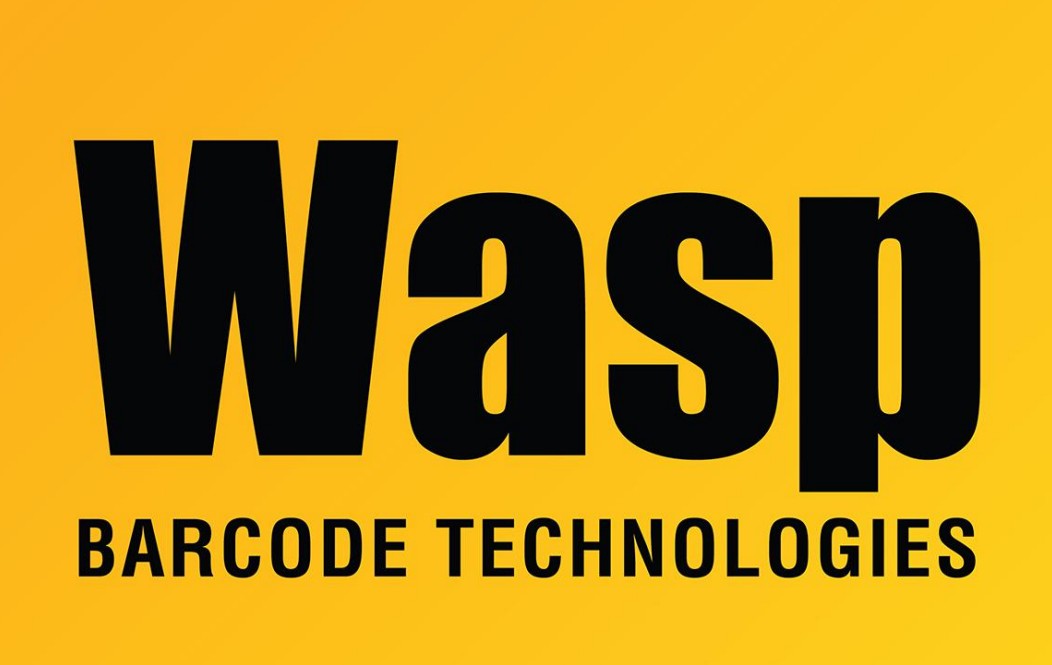

[Portal](https://support.waspbarcode.com/) > [Knowledgebase](https://support.waspbarcode.com/kb) > [Hardware](https://support.waspbarcode.com/kb/hardware) > [Printers](https://support.waspbarcode.com/kb/printers) > [600 Thermal Printer - How to: How do I](https://support.waspbarcode.com/kb/articles/600-thermal-printer-how-to-how-do-i-change-the-lcd-display-language-on-the-w-600) [change the LCD display language on the W-600?](https://support.waspbarcode.com/kb/articles/600-thermal-printer-how-to-how-do-i-change-the-lcd-display-language-on-the-w-600)

## 600 Thermal Printer - How to: How do I change the LCD display language on the W-600?

Internal User - 2017-04-10 - in [Printers](https://support.waspbarcode.com/kb/printers)

Hit the Pause and Cancel Buttons at the same time.

Hold both buttons for about 3 seconds.

Release the buttons.

The language screen will appear.

Press Feed for Next Language

Press Cancel button to select or Set the language for your needs.

Pressing the Pause or Pause Cancel buttons exits setup and enters normal mode.